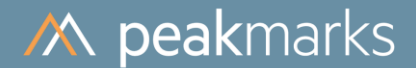

## peakmarks® Monitoring

peakmarks<sup>®</sup> Version 10.2 **March 2024** 

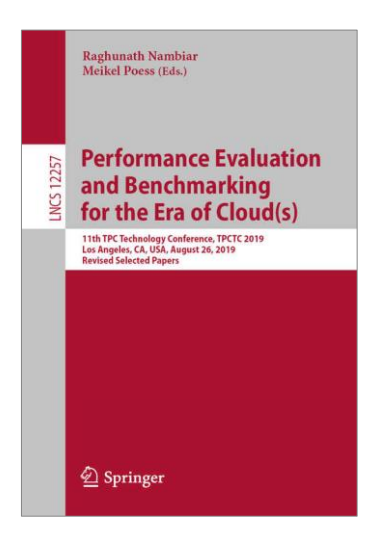

peakmarks® showcased its software at the 2019 TPC Technology Conference in Los Angeles.

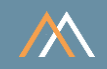

peakmarks® Software and related documentation are protected by intellectual property laws and are subject to a license agreement. Explicit permission is mandatory for any use, modification, distribution, display, transmission, licensing, transfer, publication, or demonstration of the peakmarks<sup>®</sup> software and its documentation, as stated in the license agreement. Reverse engineering, disassembling, or decompiling of this software is strictly prohibited.

peakmarks<sup>®</sup> is a registered trademark. Other names may be trademarks of their respective owners.

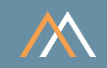

- **Platform Monitoring** 1
- 2 **Monitoring peakmarks Runs**
- $\overline{3}$ **Monitoring peakmarks Tests**
- Monitoring peakmarks Jobs 4
- 5 **More useful Monitoring Scripts**
- Export key performance metrics into CSV file 6
- **Summary of Scripts and Commands**  $\overline{7}$

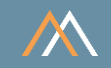

Database name Instance names ORA19C / ORA21C / ORA23c ORA19C / ORA21C / ORA23C ORA19C1 / ORA21C1 / ORA23C1 ORA19C2 / ORA21C2 / ORA23C2

for a single instance for RAC instance 1 for RAC instance 2

peakmarks<sup>®</sup> PDB

**PMK** 

**Connect string SYSTEM user** Connect string peakmarks user system/manager@SYSAWR bench/bench@PMK

peakmarks<sup>®</sup> base directory

 $./pmk$ 

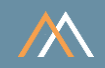

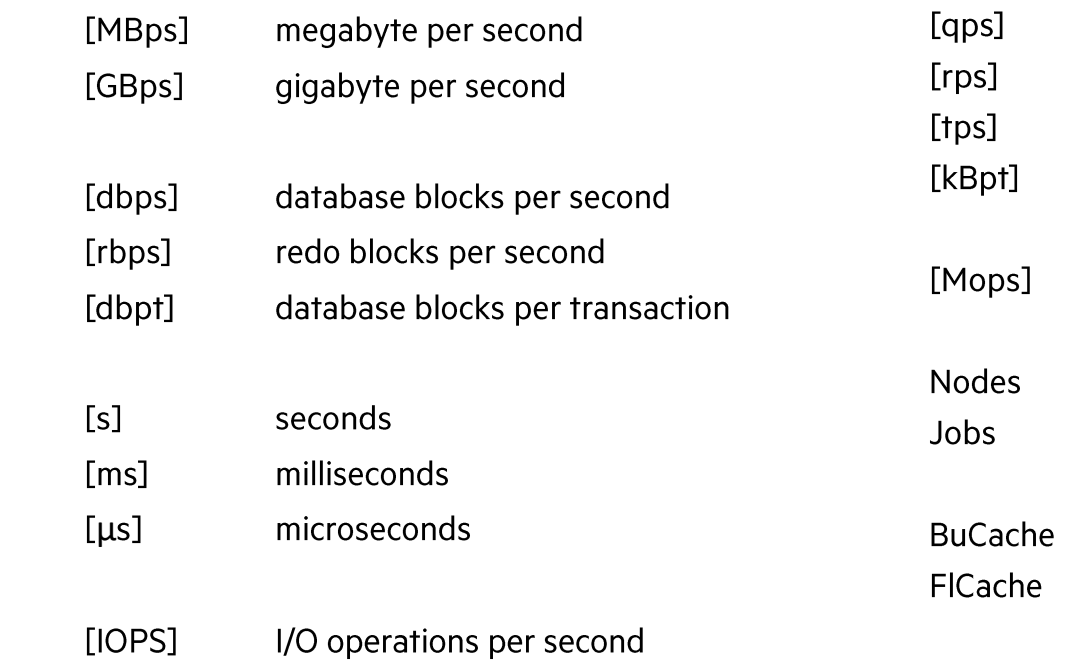

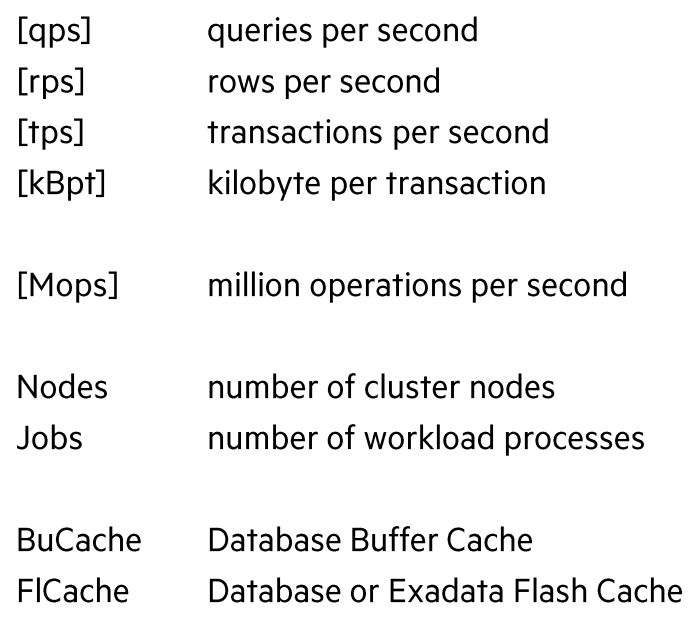

In the following reports, the key performance metrics are marked red.

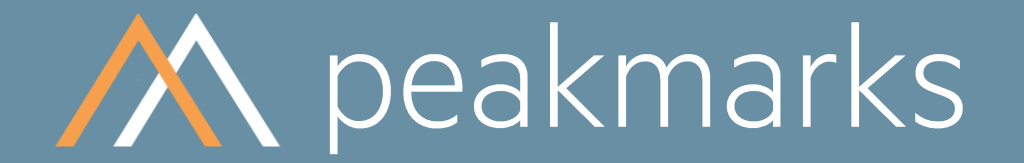

Simple. Representative. Fast.

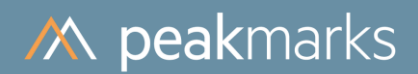

**Platform Monitoring** 

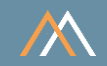

The Oracle database has some limited information about the infrastructure

peakmarks<sup>®</sup> stores this information for each peakmarks run and provides the following scripts

SQL> @show\_storage SQL>@show\_server SQL> @show\_database SQL> @show\_instance SQL> @show\_peakmarks

SQL>@show\_all

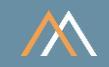

## **Storage System**

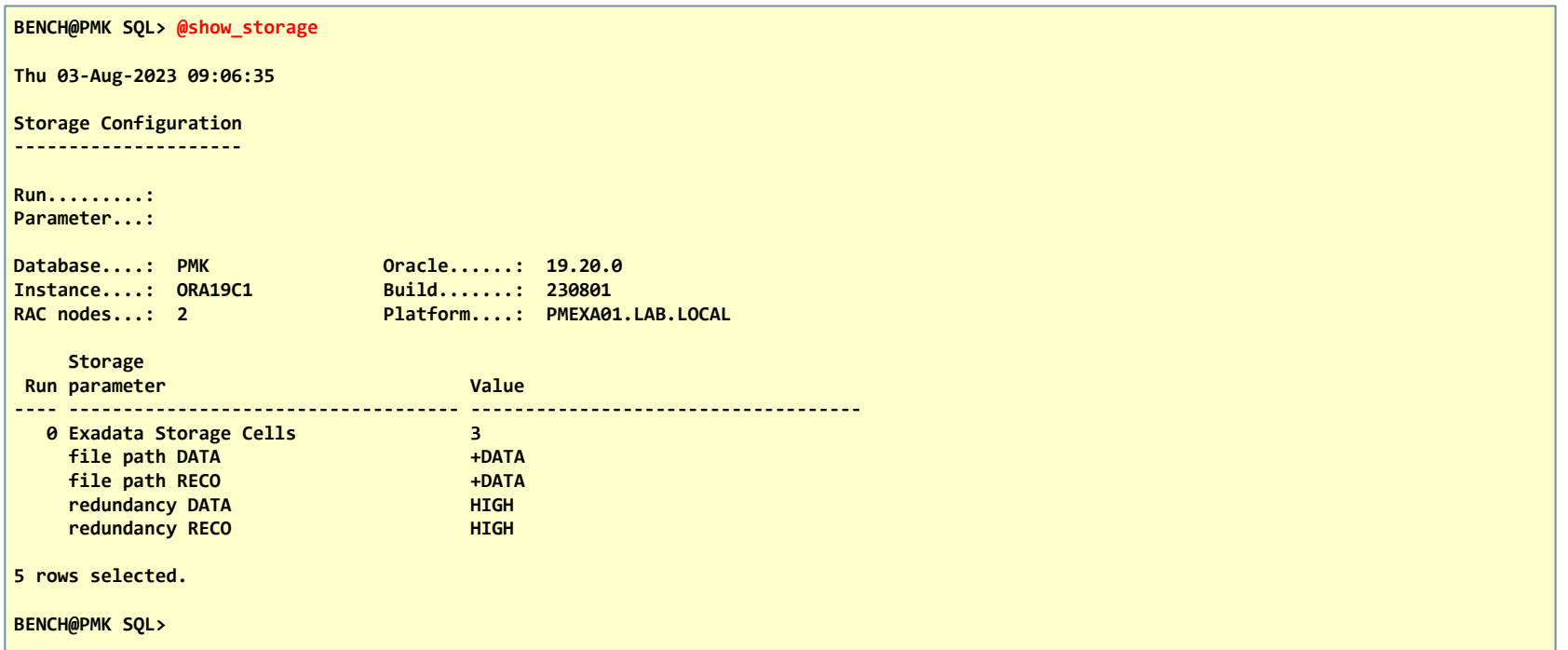

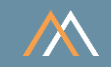

## **Server System**

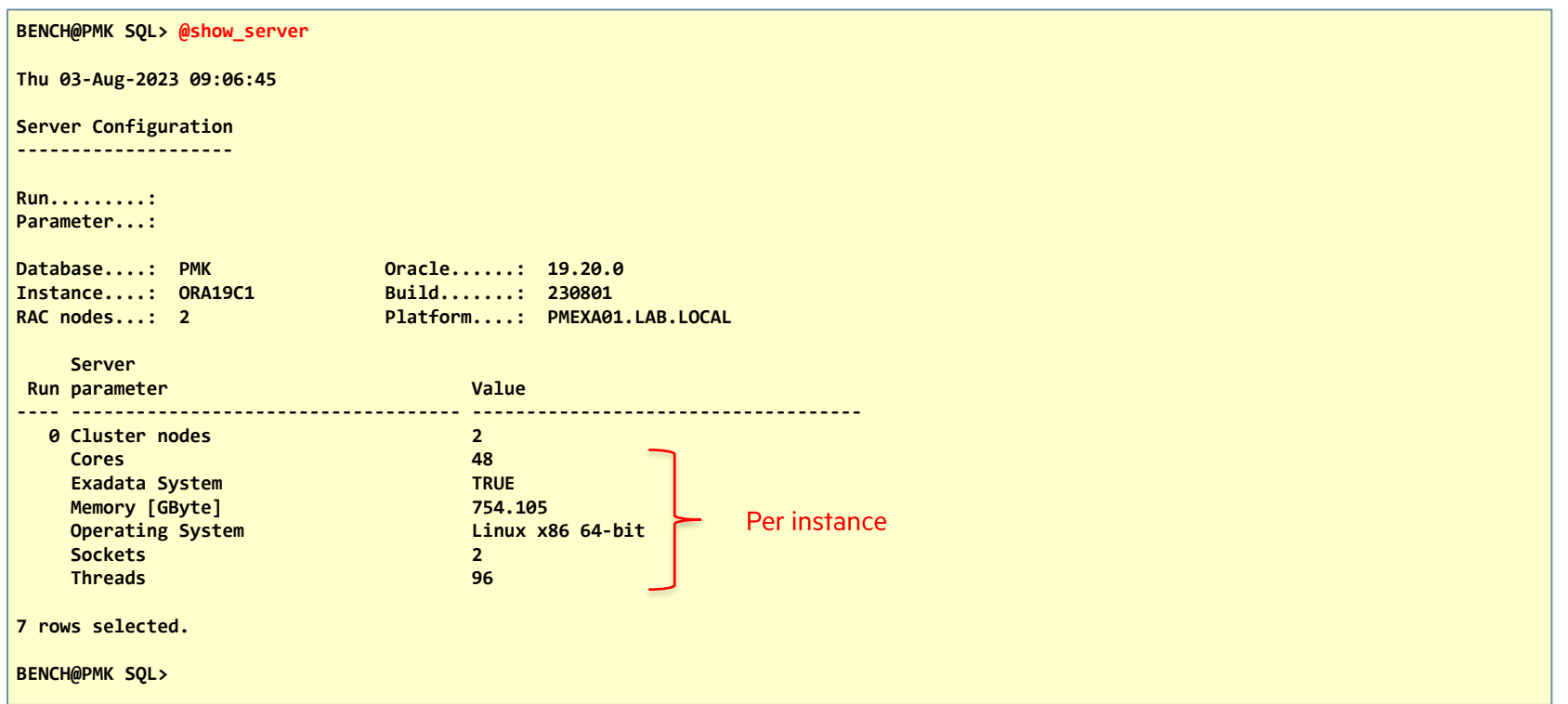

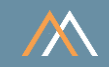

## **Database System**

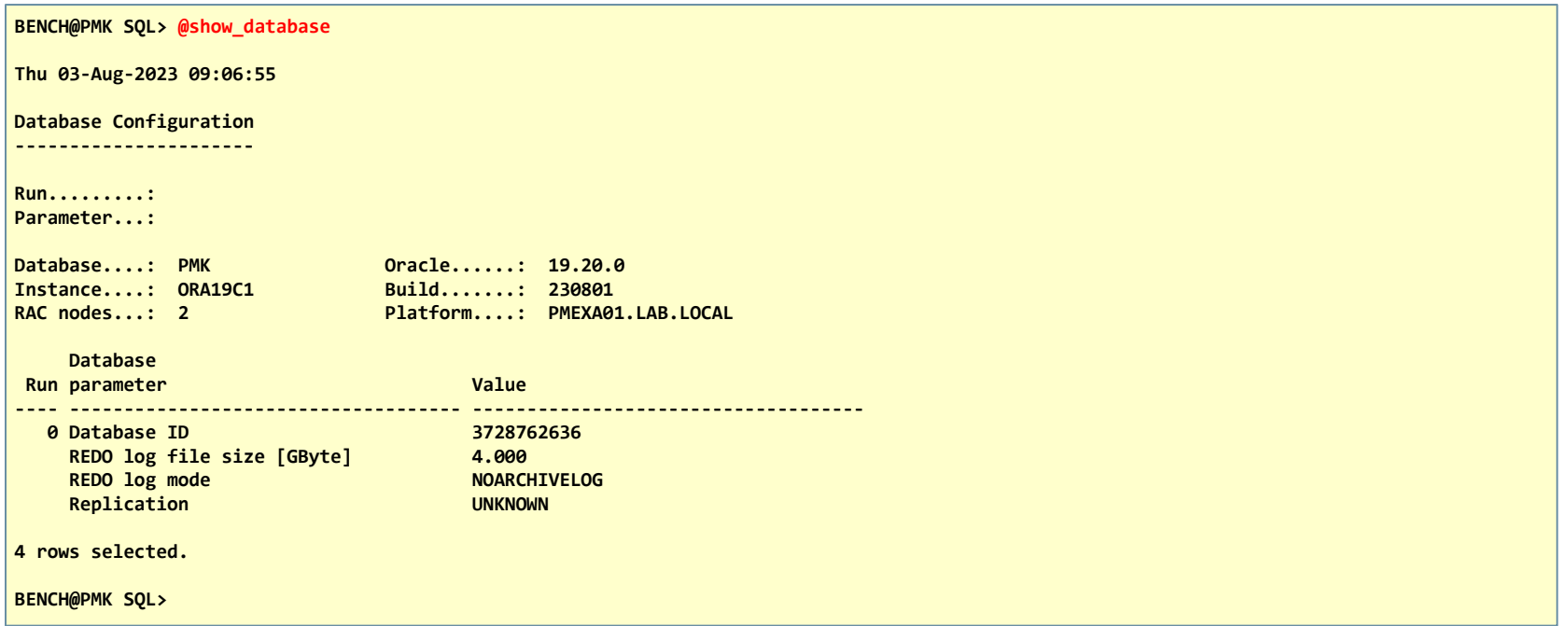

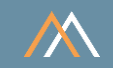

## Database Instance

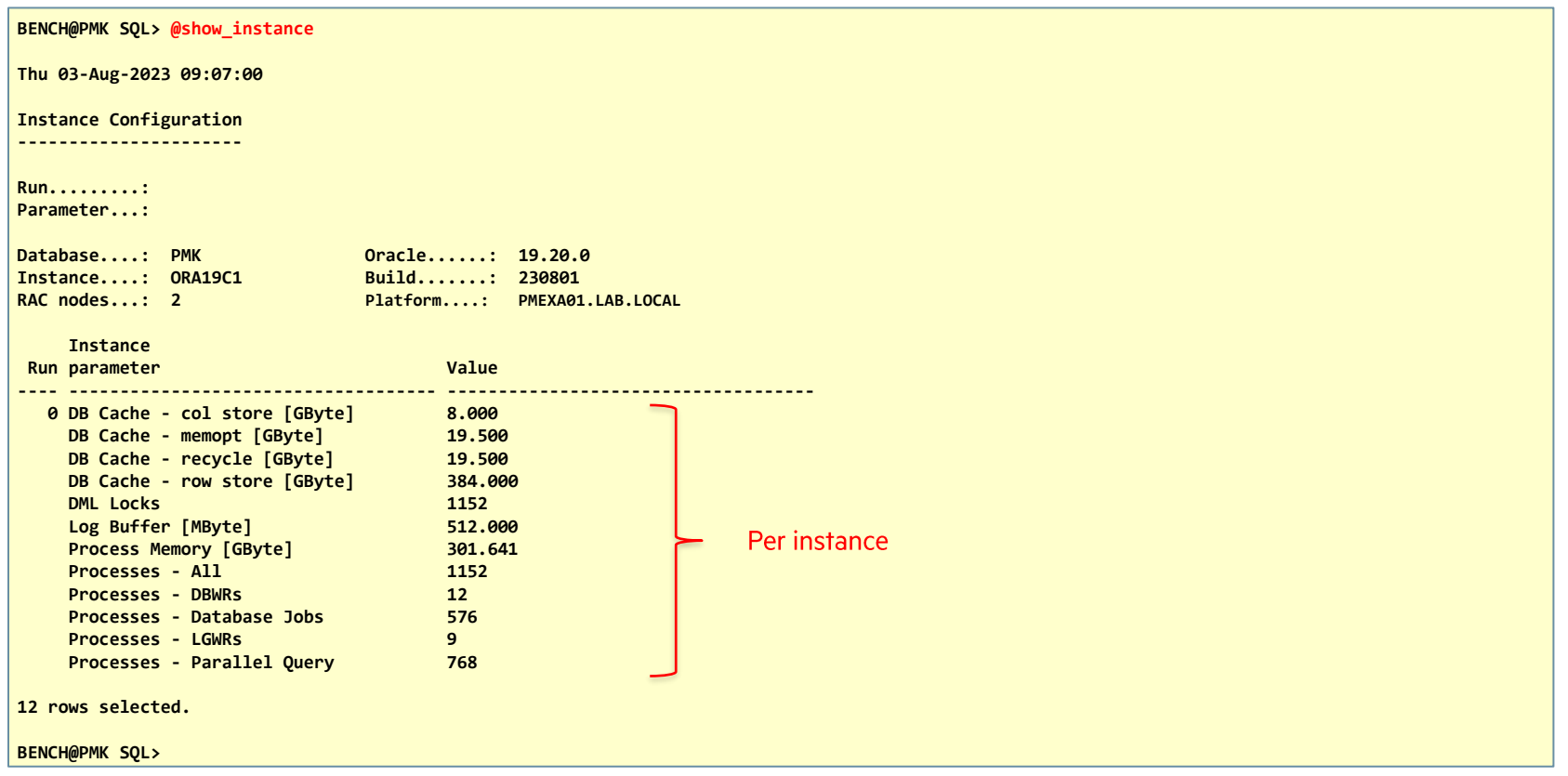

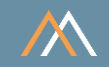

## **Peakmarks Configuration**

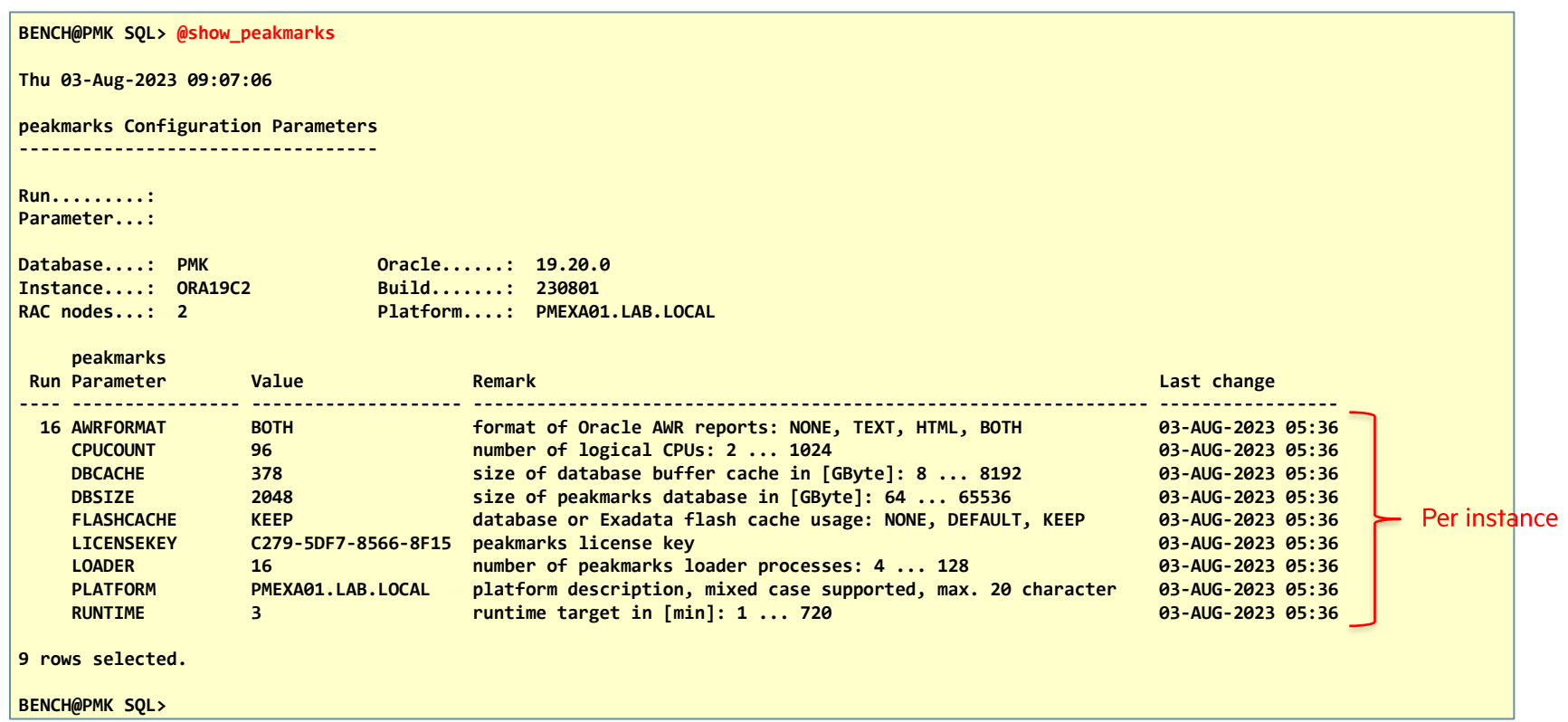

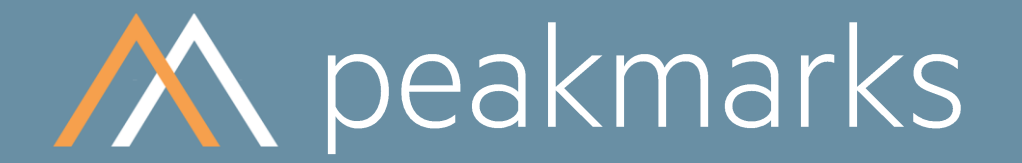

Swiss precision in measuring.

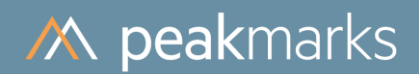

# Monitoring peakmarks Runs

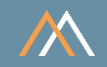

peakmarks® stores some information for each peakmarks run and provides the following monitoring scripts

SQL> @show\_runs SQL> @jrn (for peakmarks support analysis only)

peakmarks runs could have one of the following states

- E × run currently executing
- OK run successfully executed  $\mathcal{L}_{\mathcal{A}}$
- F run has failures  $\mathcal{L}_{\mathcal{A}}$
- $\overline{A}$ run was aborted by command pmk.stop\_run  $\sim$

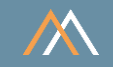

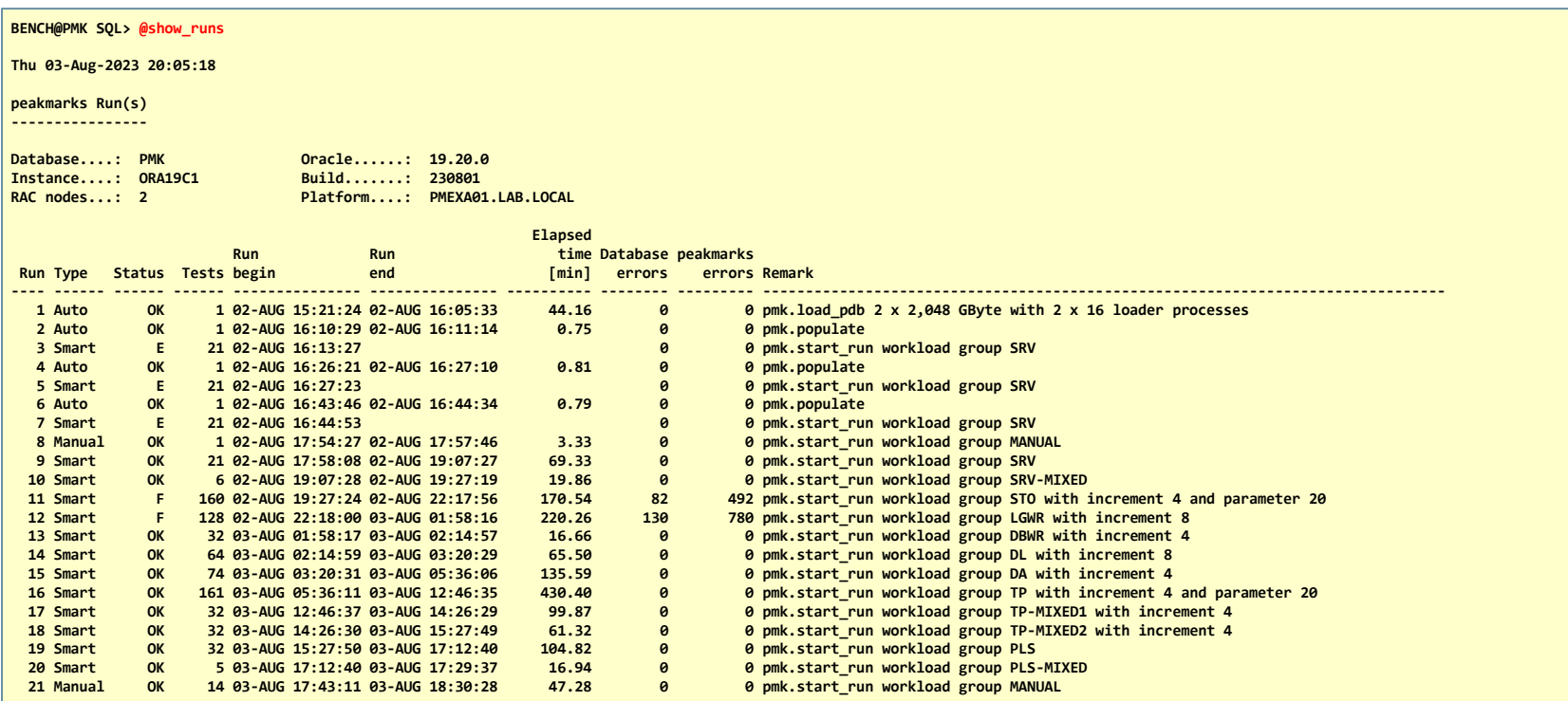

**21 rows selected.**

**BENCH@PMK SQL>**

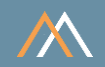

peakmarks<sup>®</sup> keeps a journal for each peakmarks run with all important events

Monitoring with script jrn.sql

- Script has filters for peakmarks tests, peakmarks execution programs, and text ▪
- E.g., searching for Oracle errors during the peakmarks run ▪

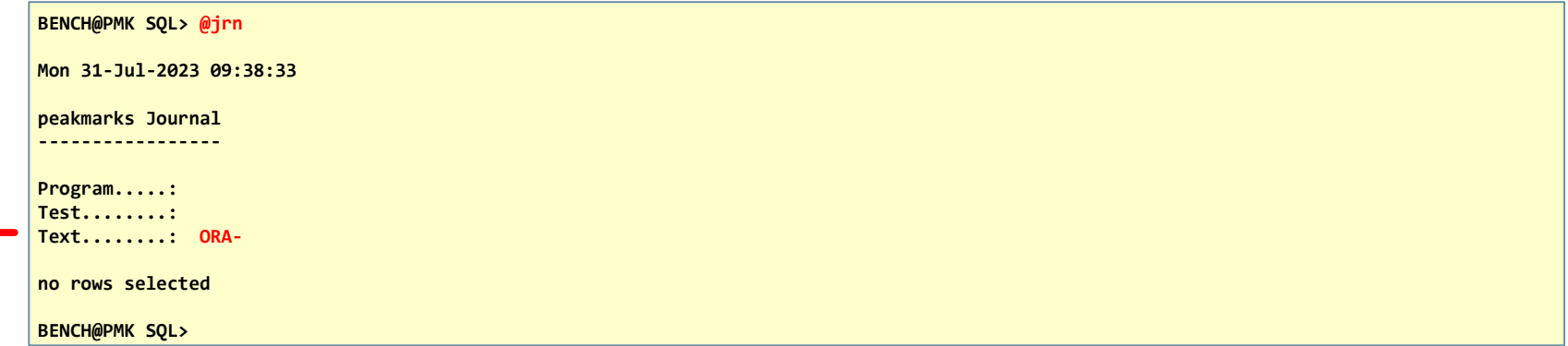

## Monitoring peakmarks Runs

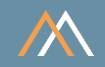

#### Journal header with information about peakmarks installation and platform environment

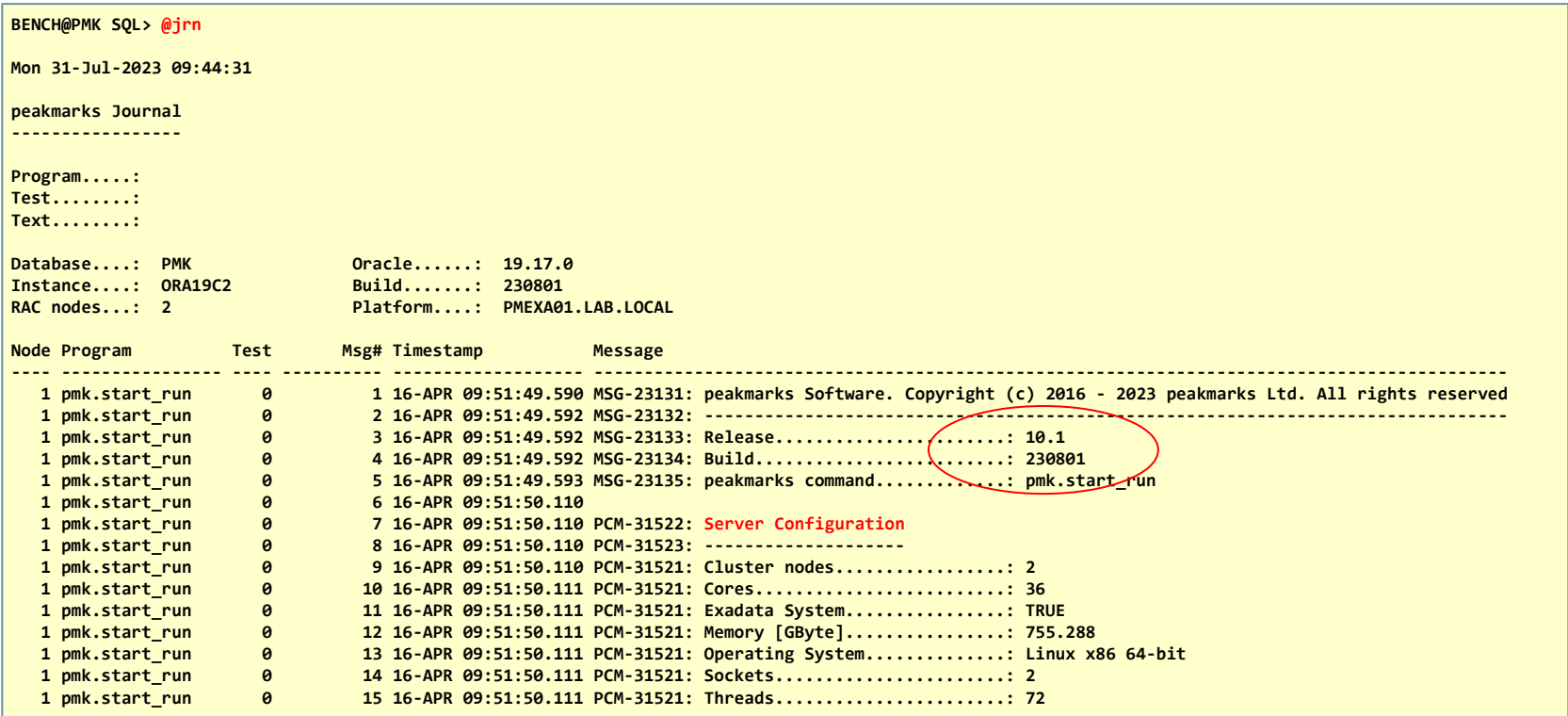

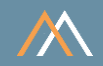

#### Journal header with information about peakmarks installation and platform environment (cont.)

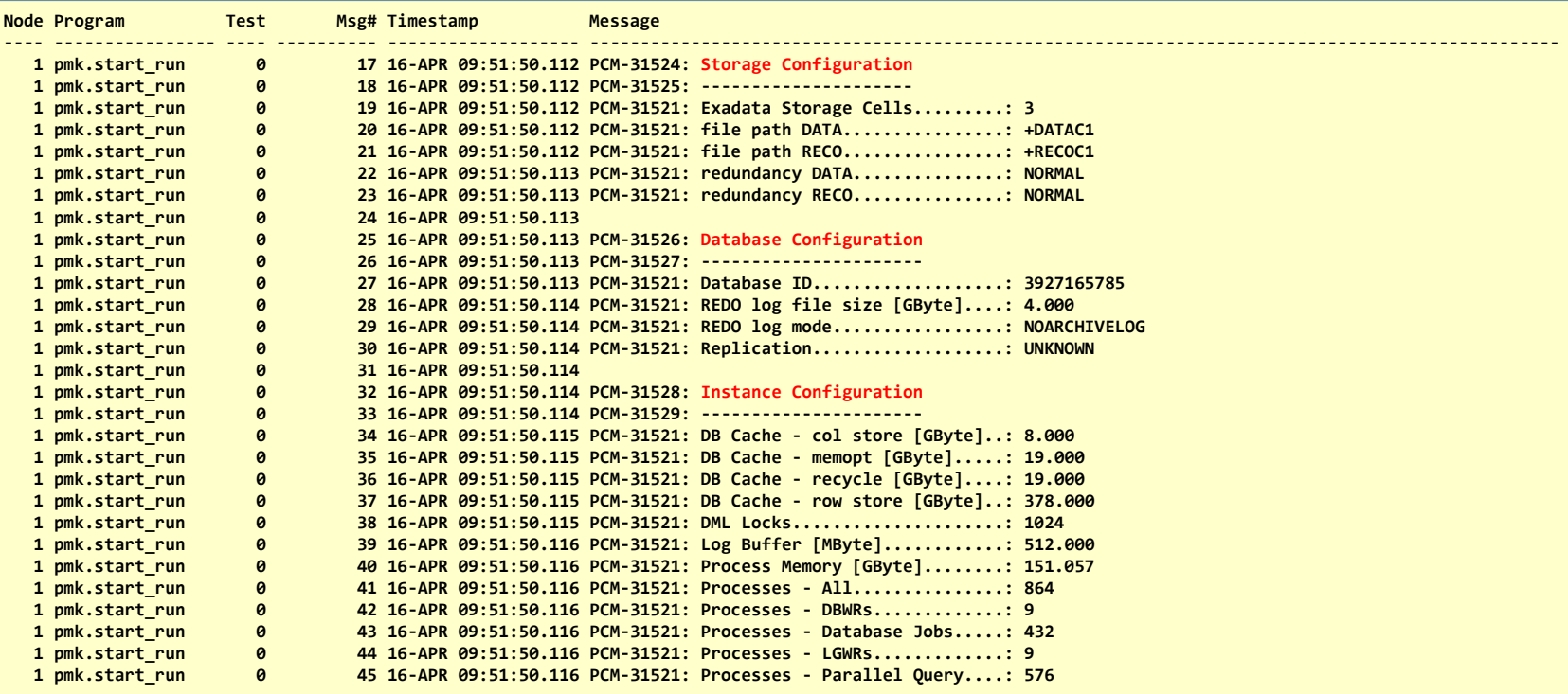

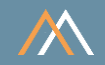

#### Journal header with information about peakmarks installation and platform environment (cont.)

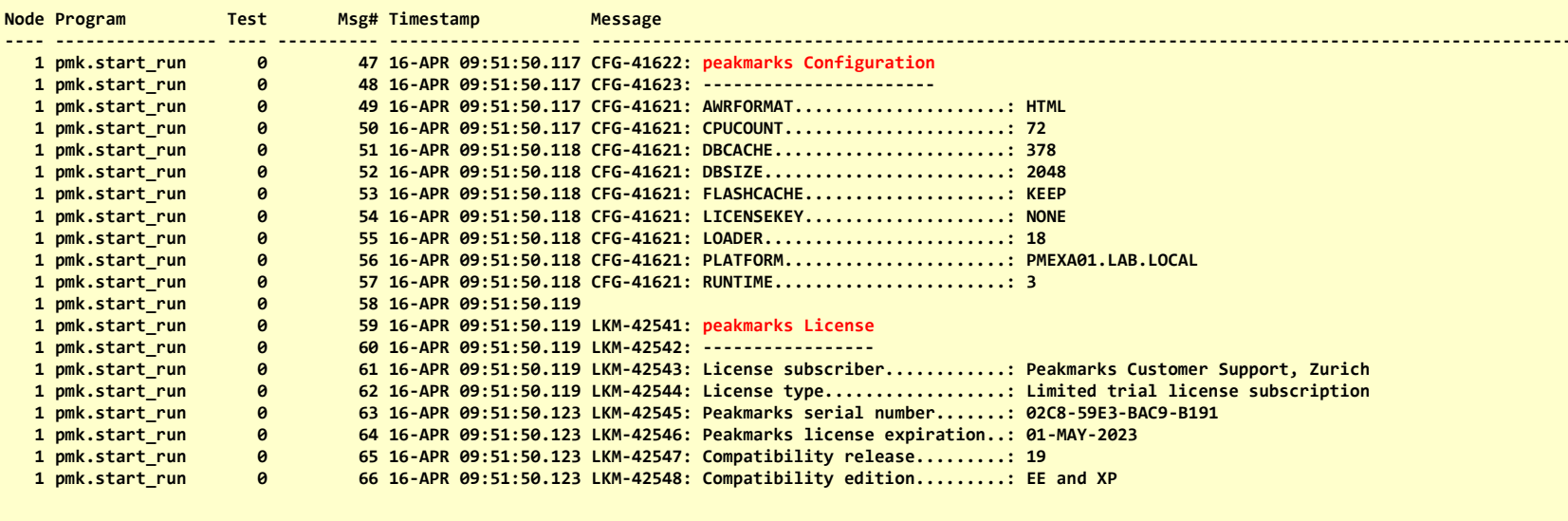

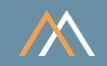

## Journal provides information about processing of performance test

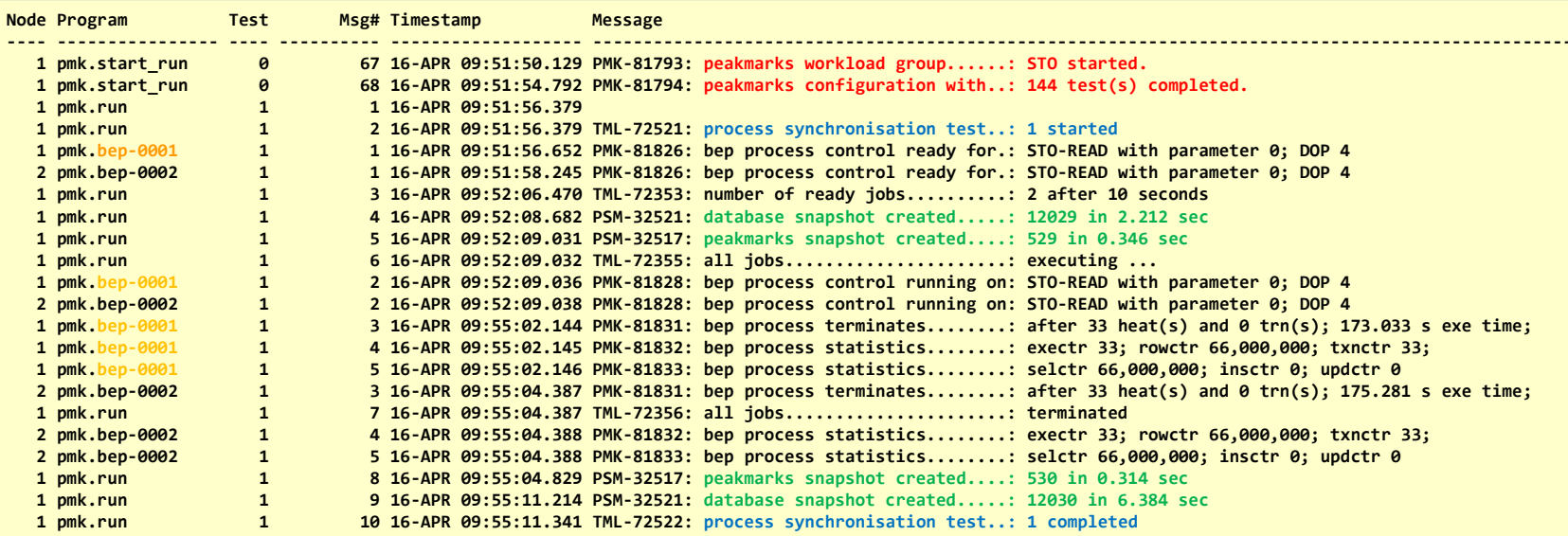

## **Monitoring peakmarks Runs**

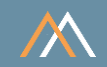

## Script jrn\_time.sql without any filter and with timestamp in file name

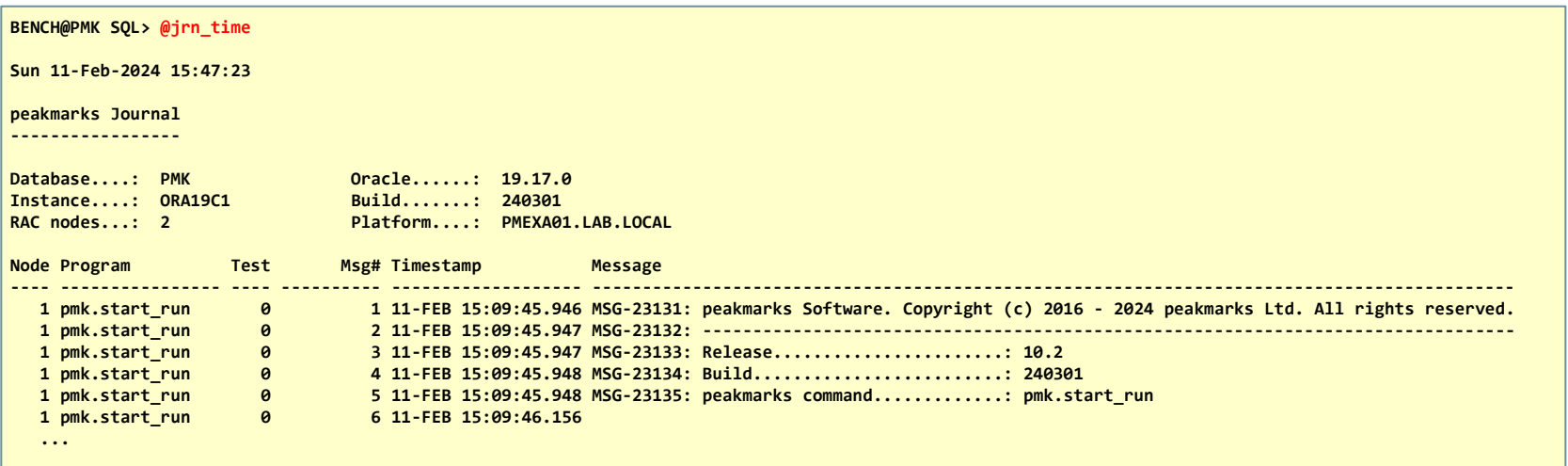

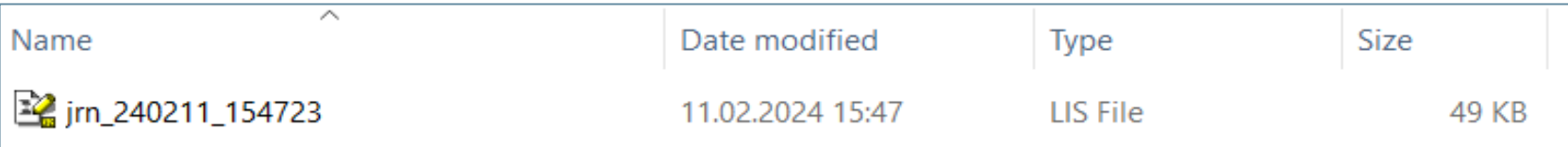

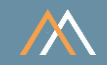

The next peakmarks run will overwrite the journal

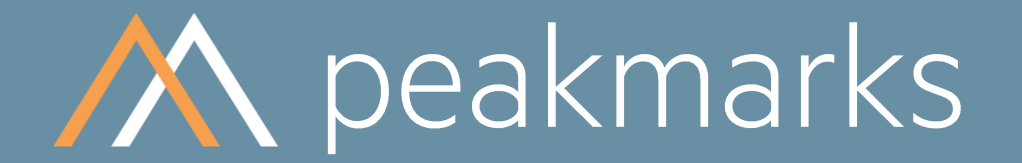

Swiss precision in measuring.

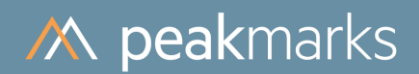

# **Monitoring peakmarks Tests**

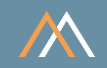

peakmarks<sup>®</sup> stores some information for each peakmarks test and provides the following monitoring scripts

- SQL> @show\_tests
- SQL> @show\_failedtests
- SQL> @show\_teststats (for peakmarks support analysis only)

peakmarks tests could have one of the following states

- R. test registered  $\sim$
- $E$ test currently executing  $\mathcal{L}_{\mathcal{A}}$
- OK test successfully executed  $\mathcal{L}_{\mathcal{A}}$
- test has failures F.  $\mathcal{L}_{\mathcal{A}}$
- test was aborted by command pmk.stop\_run  $\mathsf{A}$  $\sim$

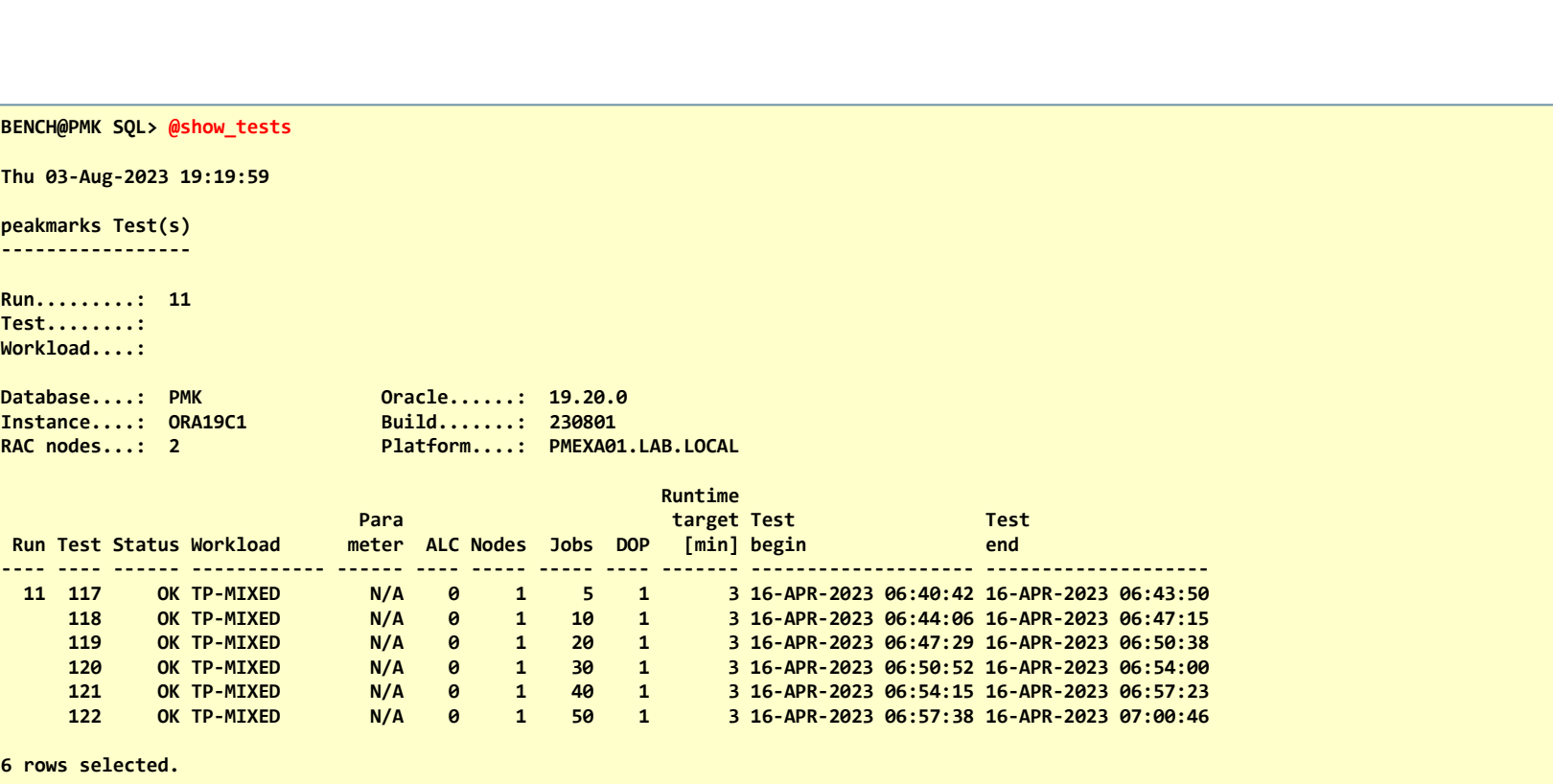

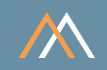

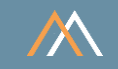

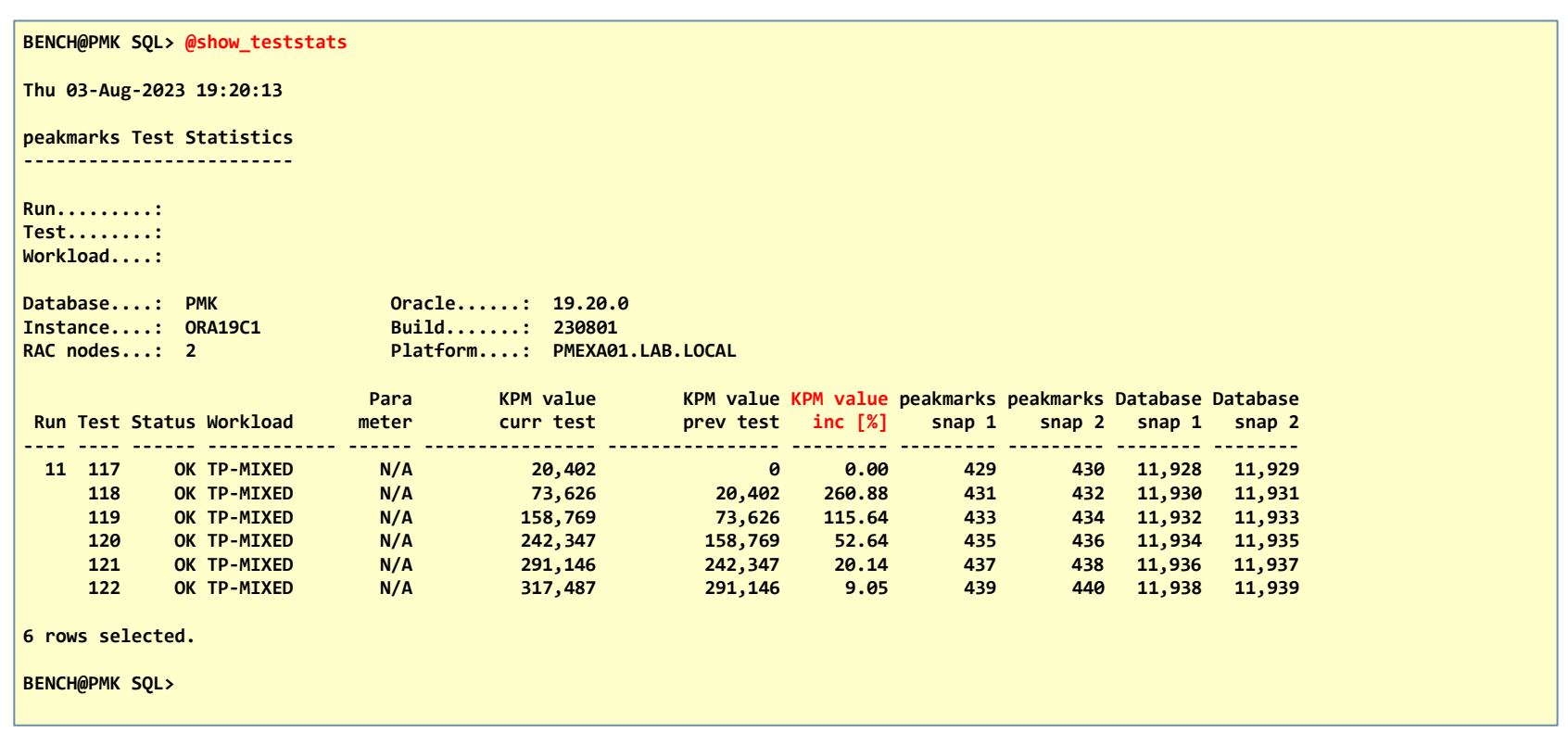

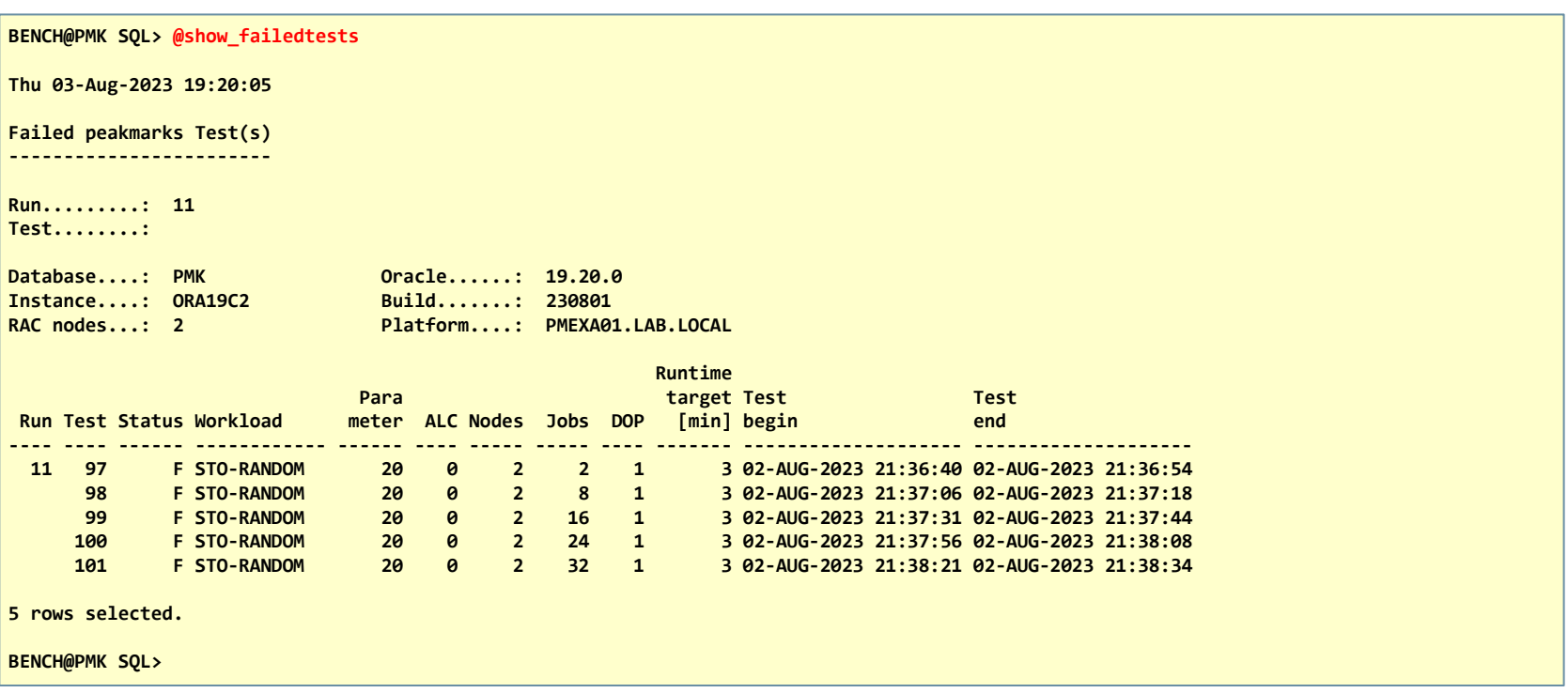

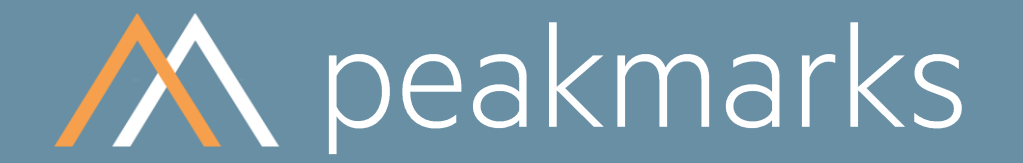

Swiss precision in timing.

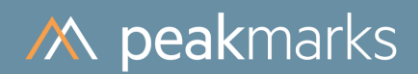

# Monitoring peakmarks Jobs

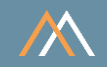

peakmarks<sup>®</sup> stores some information for each peakmarks job and provides the following monitoring scripts

 $SQL > @show_ jobs$ 

SQL> @show\_failedjobs

SQL> @show\_jobstats1 (for peakmarks support analysis only)

SQL> @show\_jobstats2 (for peakmarks support analysis only)

peakmarks job could have one of the following states

- R. job registered  $\mathcal{L}_{\mathcal{A}}$
- job currently executing E and  $\mathcal{L}_{\mathcal{A}}$
- $\mathcal{L}_{\mathcal{A}}$ OK job successfully executed
- $F$ job has failures  $\mathcal{L}_{\rm{eff}}$
- $\overline{A}$ job was aborted by command pmk.stop\_run  $\mathcal{L}_{\mathcal{A}}$

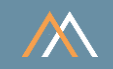

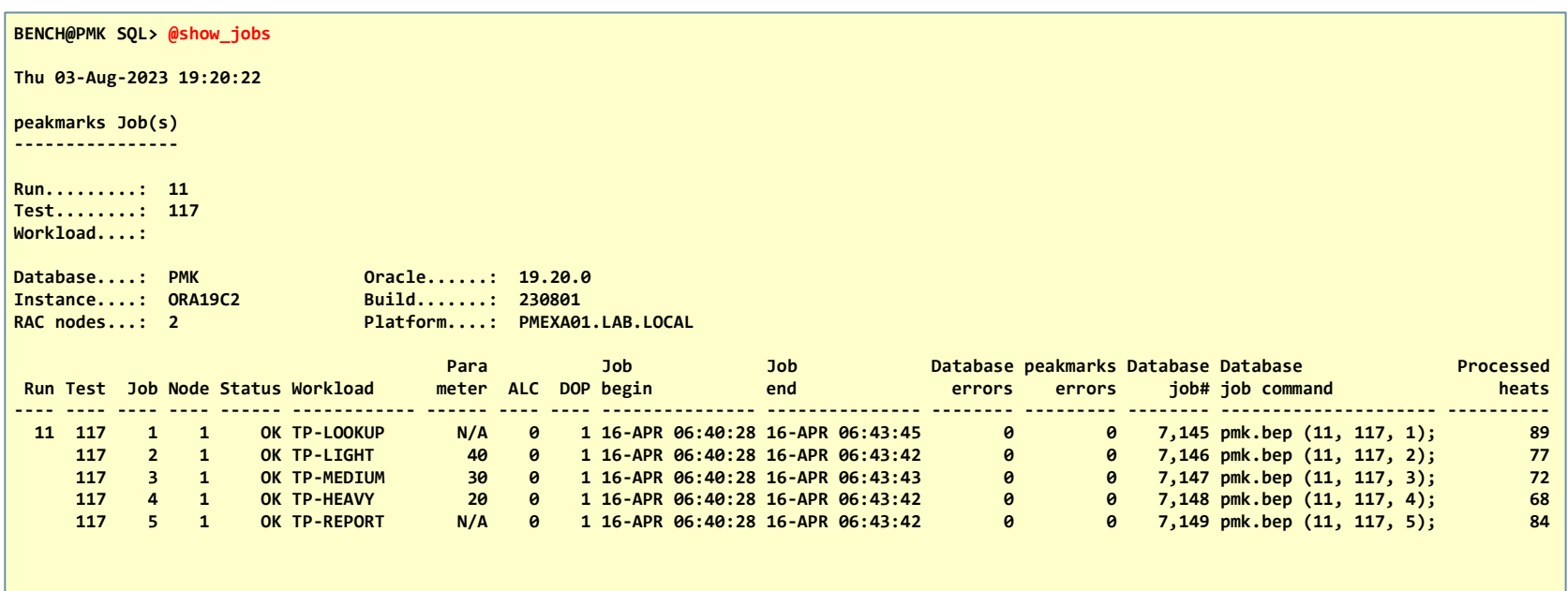

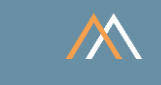

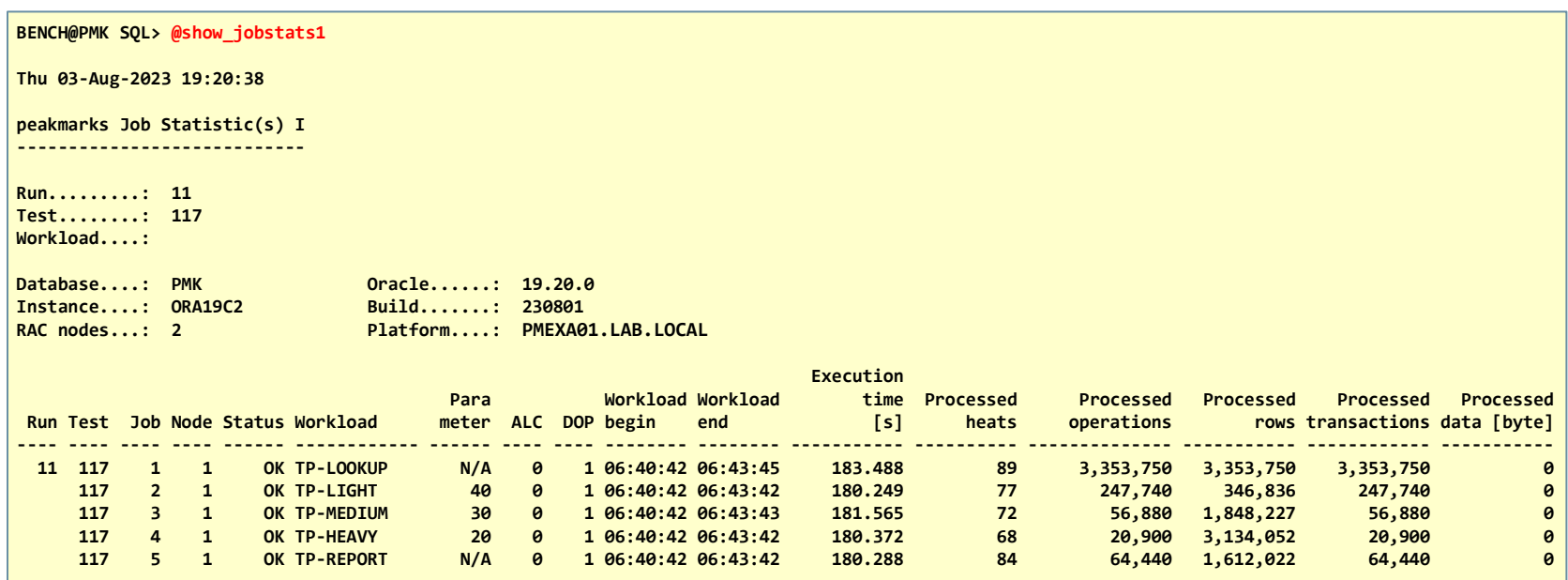

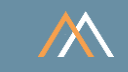

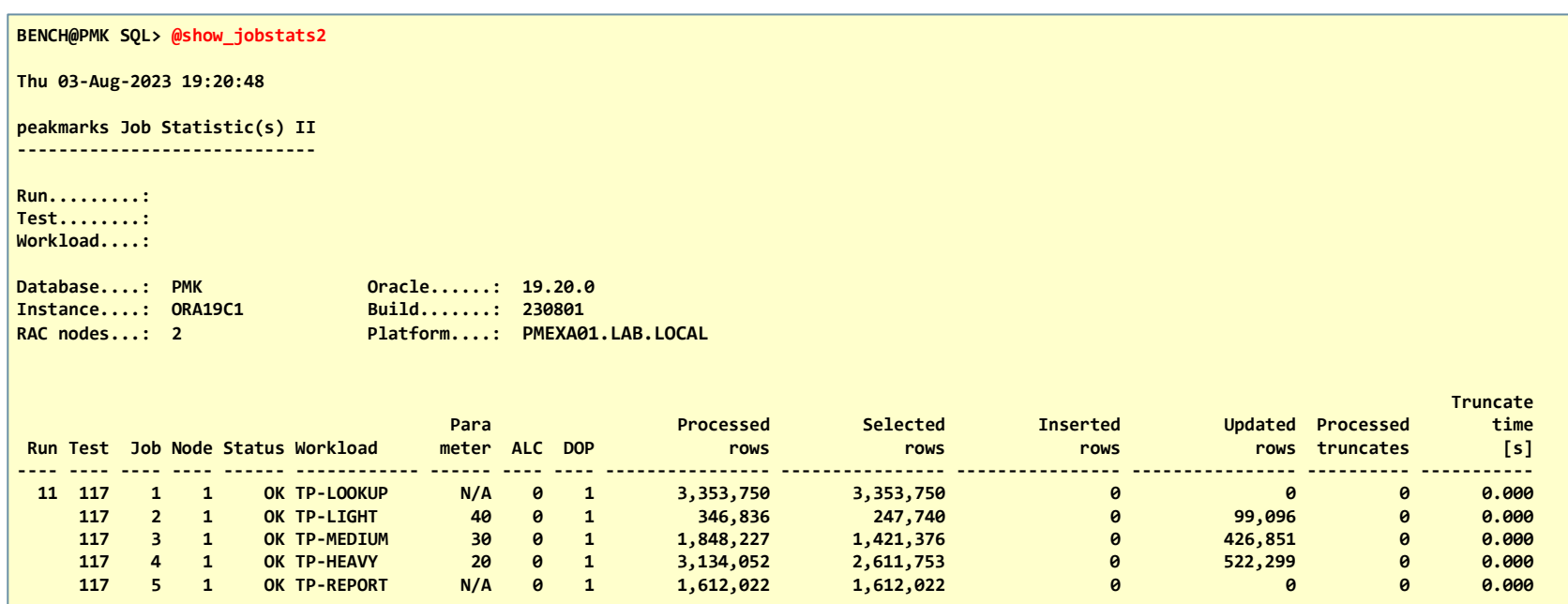

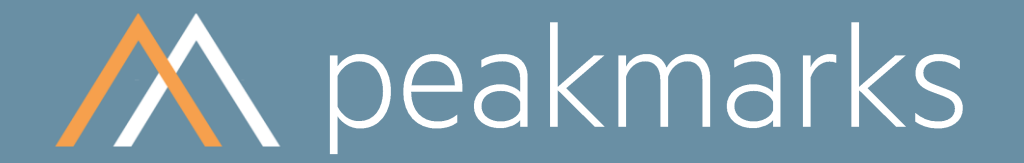

Simple. Representative. Fast.

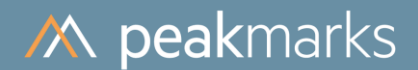

# More useful Monitoring Scripts

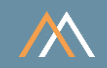

The directory ../pmk/sql contains many more useful SQL monitoring scripts

A list of all available SQL scripts that are not part of the peakmarks Software can be found in the file 2024\_sql\_directory.pdf in the directory ../pmk/sql

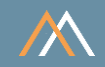

## Heading of file 2024\_sql\_directory.pdf

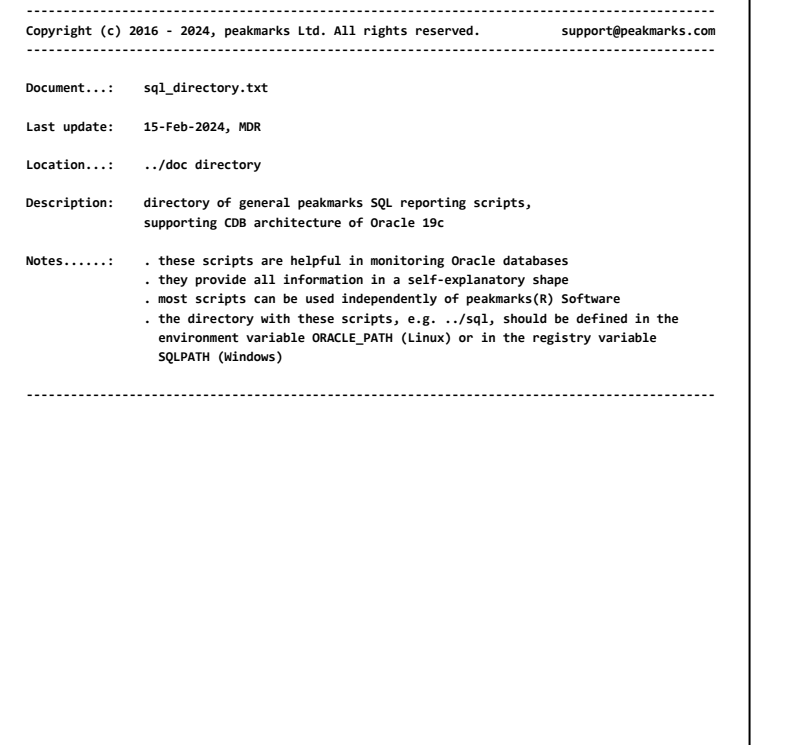

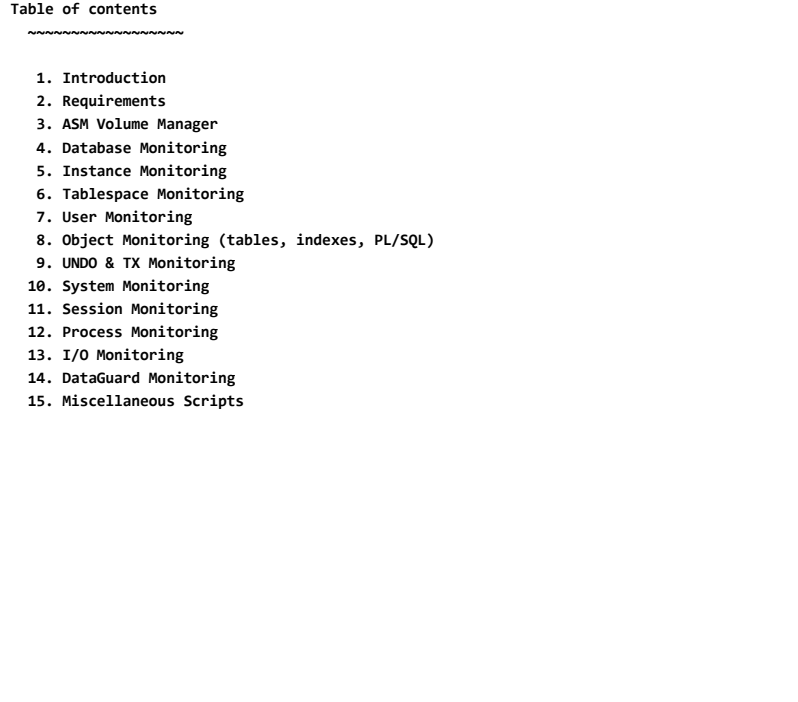

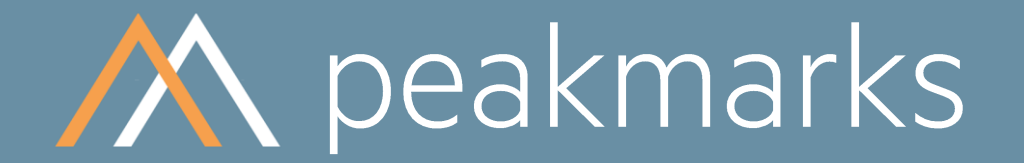

Simple. Representative. Fast.

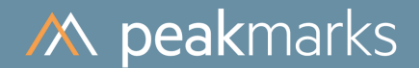

# Export key performance metrics into CSV file

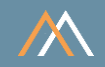

## Use command pmk.export to export all key performance metrics into CSV files in ../pmk/tmp directory for further processing

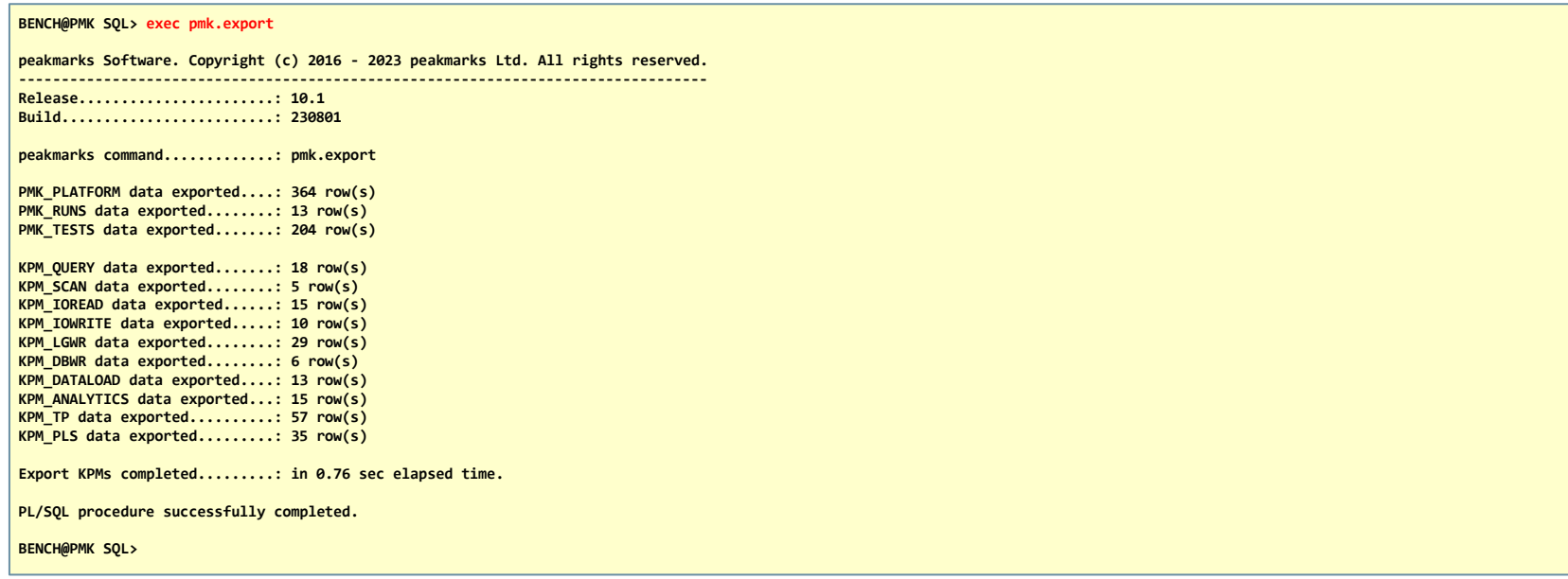

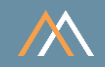

### Format rplatform.csv

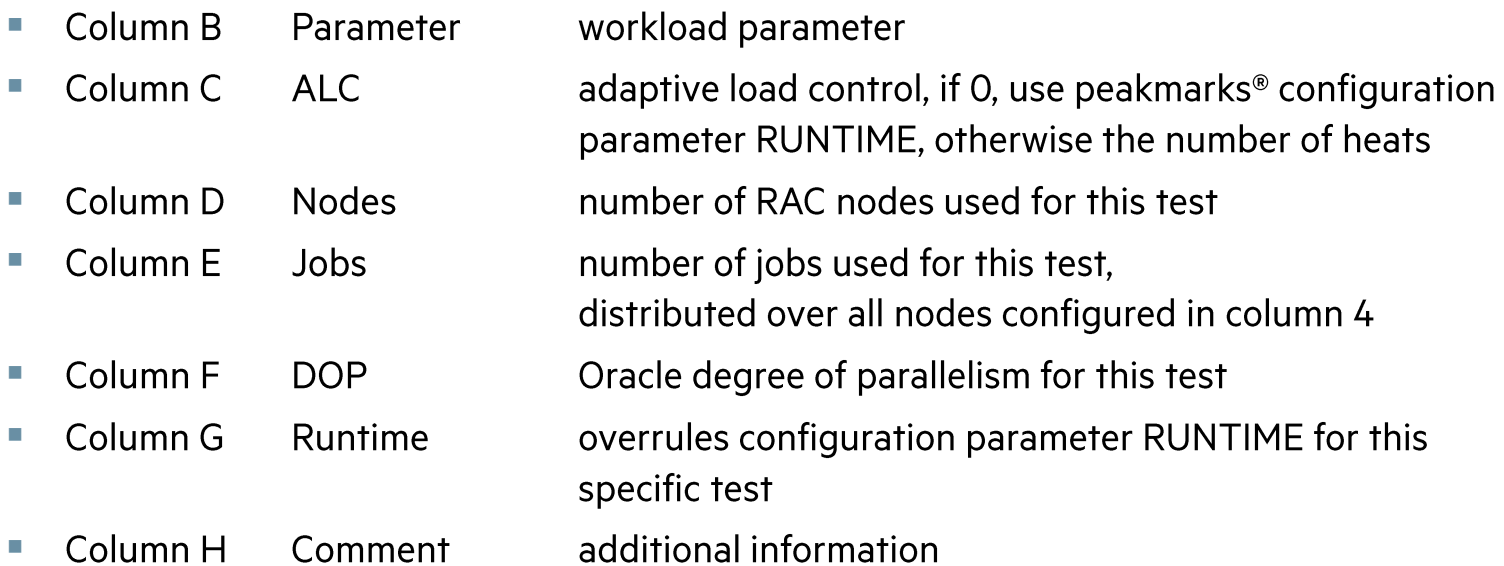

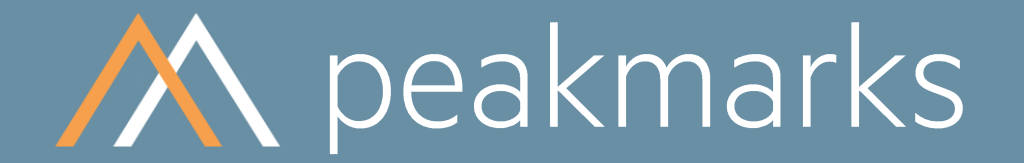

Simple. Representative. Fast.

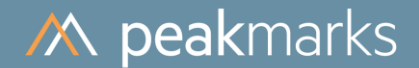

# **Summary of Scripts and Commands**

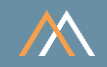

Monitoring peakmarks runs

SQL>@show\_runs  $SQL > @jrn$ SQL>@jrn\_time

Export key performance metrics into CSV files

SQL> exec pmk.export

Monitoring peakmarks tests

SQL>@show\_tests SQL> @show\_failedtests SQL> @show\_teststats

Monitoring peakmarks jobs

SQL>@show\_jobs SQL> @show\_failedjobs SQL> @show\_jobstats1 SQL> @show\_jobstats2

# **M** peakmarks Mission

Identify Key Performance Metrics for Oracle Database Platforms.

On-Premises and in the Cloud.

For Quality Assurance, Evaluations, and Capacity Planning.